## **香港印製大獎 Hong Kong Print Awards 報名方法**

# **登錄/ 註冊帳號**

1. 到右上角點擊 2 <sup>登錄</sup> 進行登錄 / 註冊帳號 ·

2. 如果是第一次參加之人士,請在網頁左方「**用戶註冊**」點擊「**繼續**」進行註冊; 如果已有帳號,請在網頁右方輸入「**已登記之郵箱地址**」和「**密碼**」登錄。 如忘記了密碼,請點擊「**忘記密碼」**,新密碼便會發到已登記之郵箱地址。

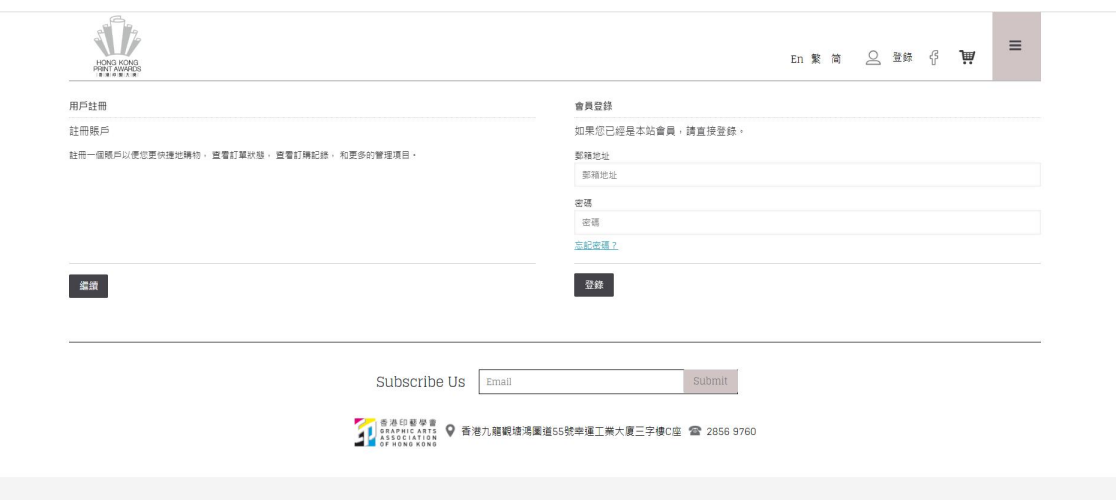

3. 登入後,請回到**主頁**並點撃「**立刻報名**」。

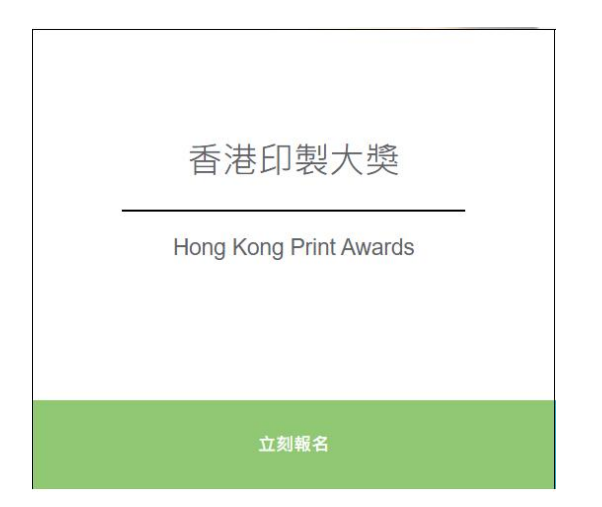

4. 點擊後將顯示「第 33 屆印製大獎」的報名指引, 捲動到最底並點選「立即報名」 開始報名。

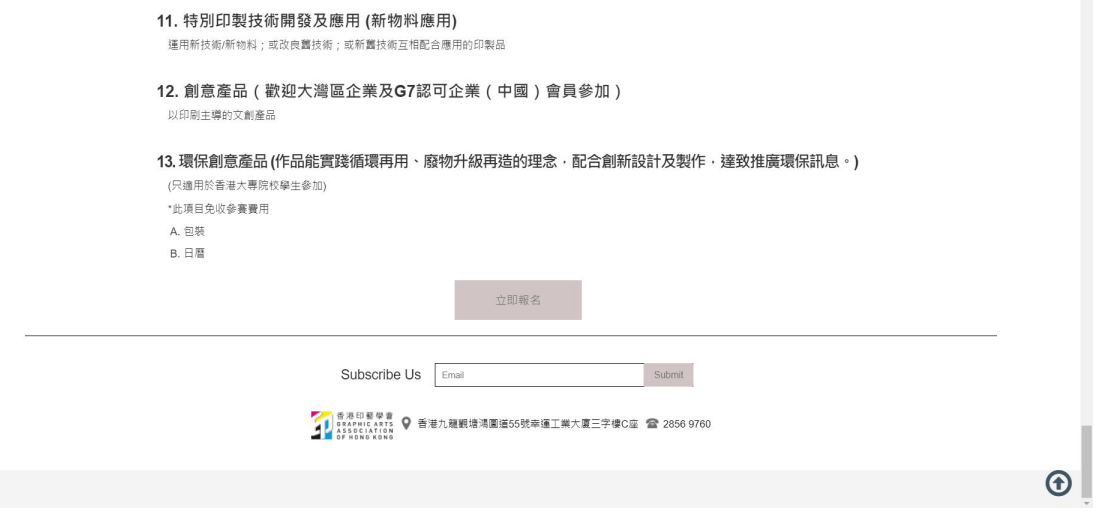

## **報名及填寫資料**

#### 5. 填寫表格時,作品請注意**標誌了\*項目為必填項目**。

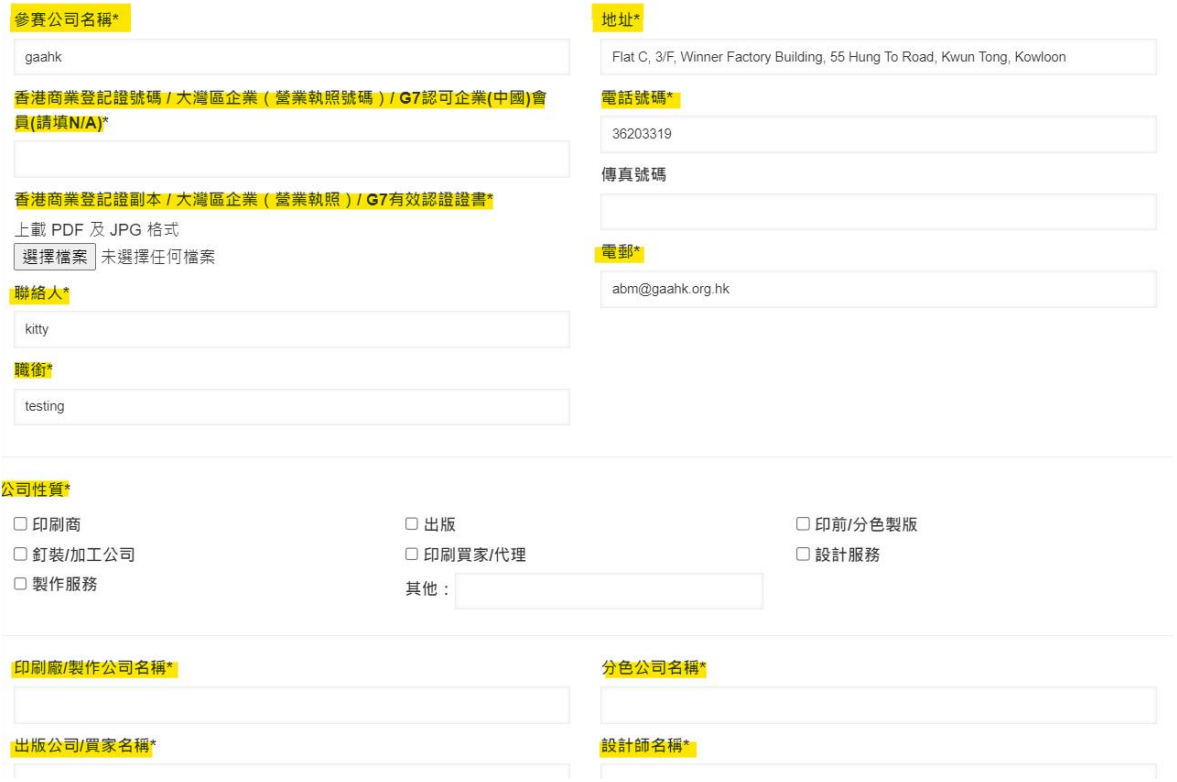

6. 當要上傳圖片時,請注意檔案只能接受是 PDF 或是 JPG 格式,以及上傳檔案不 能夠超過 2MB。否則上傳檔案將會失敗。

香港商業登記證副本 / 大灣區企業 (營業執照) / G7有效認證證書\*

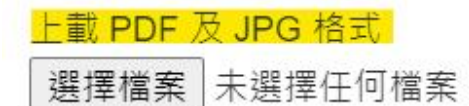

#### 7. 在公司性質方面,你可以**選擇多項**。

公司性質\*

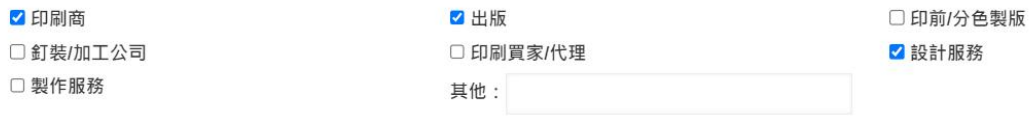

#### 8. 在參賽項目及編號方面, 你亦可以**選擇多個項目**(最多 5 個項目)。

參賽項目及編號\*(適用於香港企業) (可選擇多於1個參賽項目) □ 1A 書刊印刷 (須登記有國際書號) - 單色及雙色調書刊 □ 1Bi 書刊印刷 (須登記有國際書號) - 精裝書刊 (96頁或以下) □ 1Bii 書刊印刷 (須登記有國際書號) - 精裝書刊 (97頁或以上) □ 1CI 平裝書刊 (包括各類釘裝形式, 如鐵圈等) (96頁或以下) □ 1Cii 平裝書刊 (包括各類釘裝形式, 如鐵圈等) (97頁或以上) □ 1D 兒童圖書 □ 2 雜誌印刷 (包括免費或銷售雜誌,須提交最少兩期的印刷品) □ 3A年報印刷 (包括:中期報告書) - 商業公司 □ 3B 年報印刷 (包括:中期報告書) - 非牟利機構及慈善機構 \*非牟利機構及慈善機構免參賽費用 □ 4 報紙印刷 (只包括: 日報及免費報紙) \*只需要提交4版 (頭版) □ 5A 包裝印刷 - 紙製包裝品 (包括化妝品, 酒類, 月餅及食品, 珠寶及首飾等各類紙袋及純紙製包裝等) □5B 包裝印刷 - 合成或其他物料包裝品 (紙品與其他物資合成包裝品, 包括非紙類包裝, 膠袋及鋁袋等如情況許可, 最好能附有該作品應盛載的物品, 例如 化妝品·酒類·月餅及食品·珠寶及首飾·其他) □ 6A 宣傳品印刷 - 冊頁 (包括: 產品宣傳書冊、目錄、招股書等) Ø 6B 宣傳品印刷 - 其他 □ 7A 零件文儀印刷 - 賀卡 / 請柬印刷 27B 零件文债印刷,日曆 / 枱曆 □7C 零件文儀印刷 - 利是封 □ 7D 零件文儀印刷 - 其他 □ 8 數碼印刷 (碳墨打印及噴墨打印) - 書刊及相冊 □9A 數碼印刷 (噴墨打印) - 海報 □9B 數碼印刷 (噴墨打印) - 裝置 (包括: 戶外、戶內、櫥窗或陳列裝置等) □ 9C 數碼印刷 (噴墨打印) - 家居產品 (包括: 磚、牆紙、掛畫、地毯或紡織品等) □ 10 學校刊物 (須有學生參與, 例如編輯, 設計, 攝影或排版等) \*此項目免收參賽費用 2 11 特別印製技術開發及應用 (新物料應用) - 運用新技術/新物料; 或改良舊技術; 或新舊技術互相配合應用的印製品 □ 12 創意產品 - 以印刷主導的文創產品

9. **請注意**如果你是參加項目第 **1(書刊印刷)** 時 (1A, 1Bi, 1Bii, 1Ci, 1Cii, 1D),它會 **顯示一條問題「你是否同時競逐最佳印製書套獎」(要記得點撃是或否 哦!),** <mark>如參加「最**佳印製書套獎**」需額外繳交一份報名費,費用與其他參賽項目相同。</mark>

**\*請新增是否同時參加「最佳印製書套獎」問題,顯示方式與第 10 項(大灣區域大 獎)相同。**

#### 10. **請注意**如果你是參加項目第 **5**, **9** 以及 **12** 時,它會顯示一條問題「**你是否同時**

**參與大灣區域大獎**」(要記得點撃**是或否** 哦!)

■ 5A 包裝印刷 - 紙製包裝品 (包括化妝品, 酒類, 月餅及食品, 珠寶及首飾等各類紙袋及純紙製包裝等) 你是否同時參與 大灣區域大獎 (不需要額外繳交參賽費用,但線下需要提交多一件作品作為評審) ◎是 ○否 □ 5B 包裝印刷 - 合成或其他物料包裝品 (紙品與其他物資合成包裝品, 包括非紙類包裝, 膠袋及鋁袋等如情況許可, 最好能附有該作品應盛載的物品, 例如 化妝品·酒類·月餅及食品·珠寶及首飾·其他) □ 6A 宣傳品印刷 - 冊頁 (包括: 產品宣傳書冊、目錄、招股書等) □6B 宣傳品印刷 - 其他 □7A零件文儀印刷 - 賀卡 / 請柬印刷 □7B 零件文儀印刷 - 日曆 / 枱曆 □7C 零件文债印刷 - 利是封 □ 7D 零件文儀印刷 - 其他 □8 數碼印刷 (碳墨打印及噴墨打印) - 書刊及相冊 Ø 9A 數碼印刷 (噴墨打印) - 海報 你是否同時參與 大灣區域大獎 (不需要額外繳交參賽費用,但線下需要提交多一件作品作為評審) ○是 ◎否 □ 9B 數碼印刷 (噴墨打印) - 裝置 (包括: 戶外、戶內、櫥窗或陳列裝置等) □ 9C 數碼印刷 (噴墨打印) - 家居產品 (包括: 磚、牆紙、掛畫、地毯或紡織品等) □ 10 學校刊物 (須有學生參與, 例如編輯, 設計, 攝影或排版等) \*此項目免收參賽費用 □ 11 特別印製技術開發及應用 (新物料應用) - 運用新技術/新物料;或改良舊技術;或新舊技術互相配合應用的印製品 ■ 12 創意產品 - 以印刷主導的文創產品 你是否同時參與 大灣區域大獎 (不需要額外繳交參賽費用,但線下需要提交多一件作品作為評審) ○是 ◎否

11. **請注意**如果你**同時競逐**「**可持續發展企業產品大獎**」,請要記得點撃**是或否** 「**作品是否同時競逐**「**可持續發展企業產品大獎**」? 如參加「**可持續發展企業產品 大獎**」需額外繳交一份報名費,費用與其他參賽項目相同。

(可持續發展企業產品大獎由各參賽項目選出。參賽作品在印製過程中,需符合 <mark>可持續發展目標「環境保護」、「社會責任」、「公司治理」之要求,需要提</mark> 提交上述三項要求的相關證書副本以作證明(如有),並需要提交約 300 文字解 釋。)

**\*請新增一個上載文件 (button),以供用戶上傳相關圖片/文件。**

12. 當填寫完報名表格後,便可以點撃「**保存**」以保存表格稍後再修改(**保存表格** 只會保存已填寫的文字欄位,圖片需要修改表格時重新上傳),或點擊「提交報名」 直接提交表格(請跳至步驟 18)。

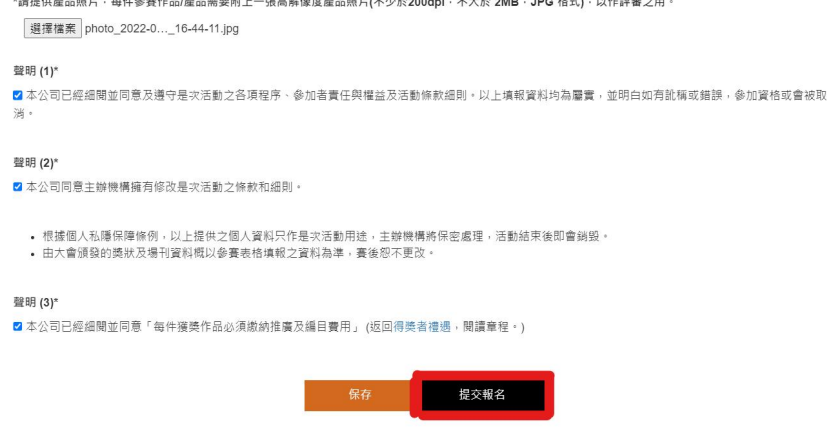

<mark>13.</mark> 如果是點擊「<mark>保存</mark>」,成功保存報名表格後系統便會顯示出「<mark>保存成功!</mark>」 這 個信息。

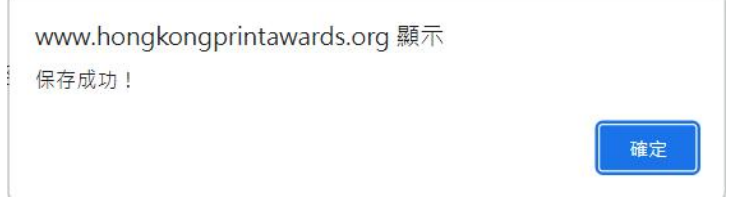

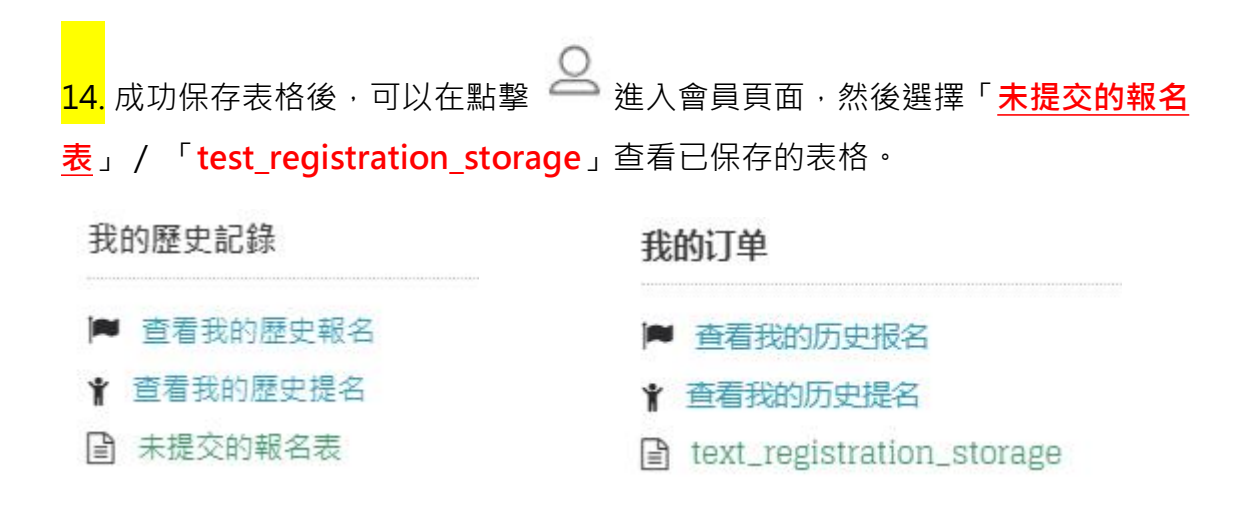

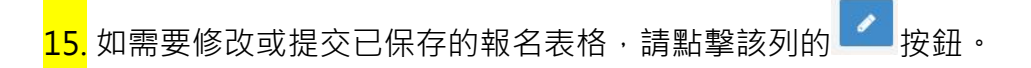

未提交的報名表

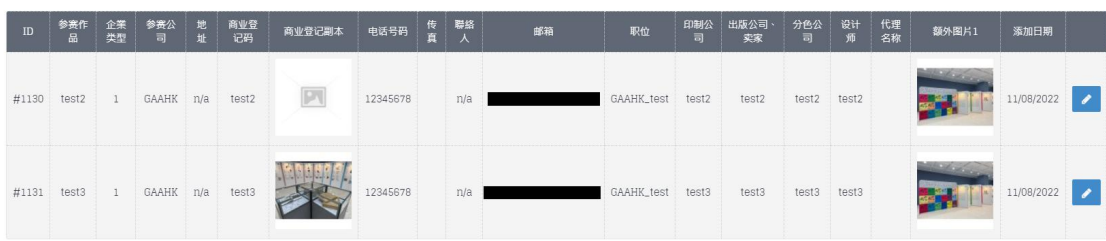

<mark>16.</mark> 如果有多份已保存的報名表格,請留意表格上方「<mark>報名作品</mark>」中顯示的是否你 所選擇需要修改或提交的報名作品表格。

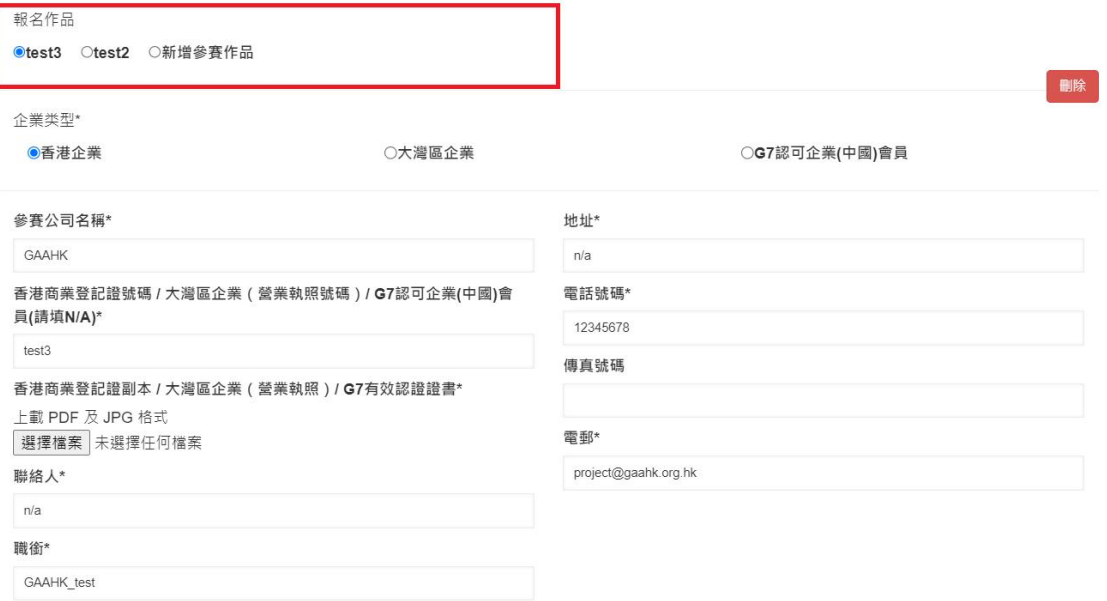

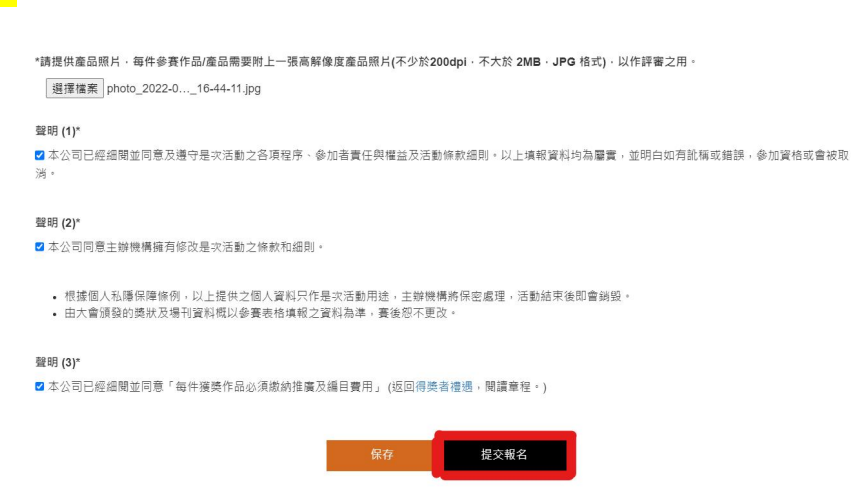

<mark>17.</mark> 報名表格修改完成後,請點撃「提交報名」直接提交表格。

18. 成功提交報名表格後系統便會顯示出「**提交成功!是否去結賬?**」 這個信息。 點撃「確定」後,會直接跳到購物車版面。

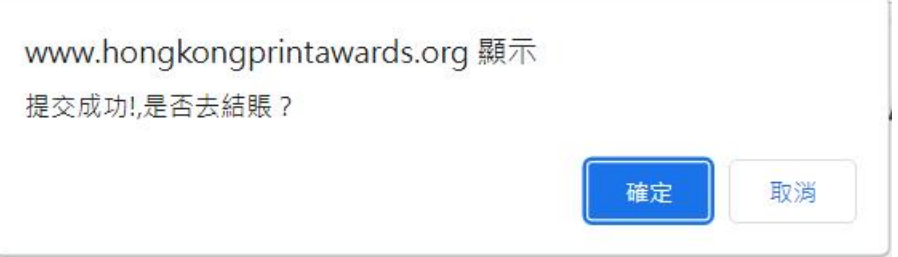

# **結賬及付款**

19. 在購物車版面, 你可以確認參賽的項目以及收費是否正確。如果有參賽項目或 收費不正確,可以點擊 · 取消該項目,然後重新填寫報名表格。

購物車內的商品

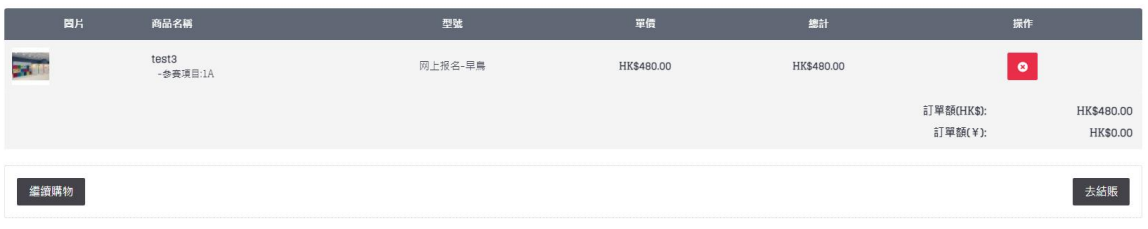

## <mark>20.</mark> 如購物車裡的資料無誤,可以點擊右下底部的「<mark>去結賬</mark>」進行結帳。

購物垂内的商品

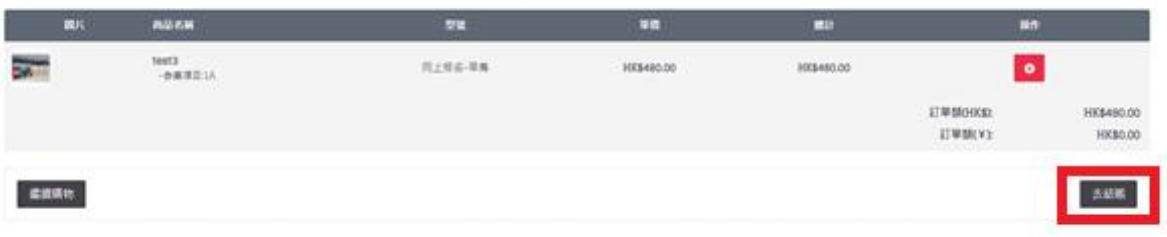

<mark>21.</mark> 點擊「去結賬」後,會直接跳到這個快速結賬版面。我們只接受四款不同的支 付方式,分別是「**Alipay 支付**」,「**銀行轉賬**」,「**Payme 支付**」以及 「**PayPal Express Checkout**」。

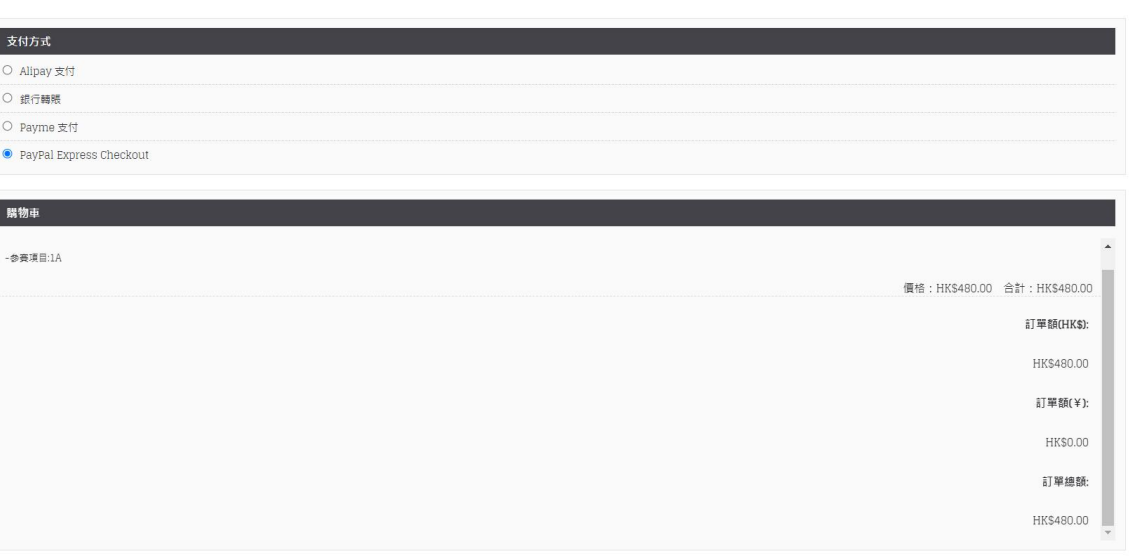

21a. 如果選擇「**Alipay 支付**」,「**銀行轉賬**」及「**Payme 支付**」,網頁會分別顯 示「Alipay」和「Payme」的 QR Code 二維碼,或銀行轉帳詳情。**完成付款後**, **請以 Whatsapp: 9469 6696 / Email:abm@gaahk.org.hk 把付款證明傳送給我 們,之後在網頁下方點撃「確認訂單」確認報名。**

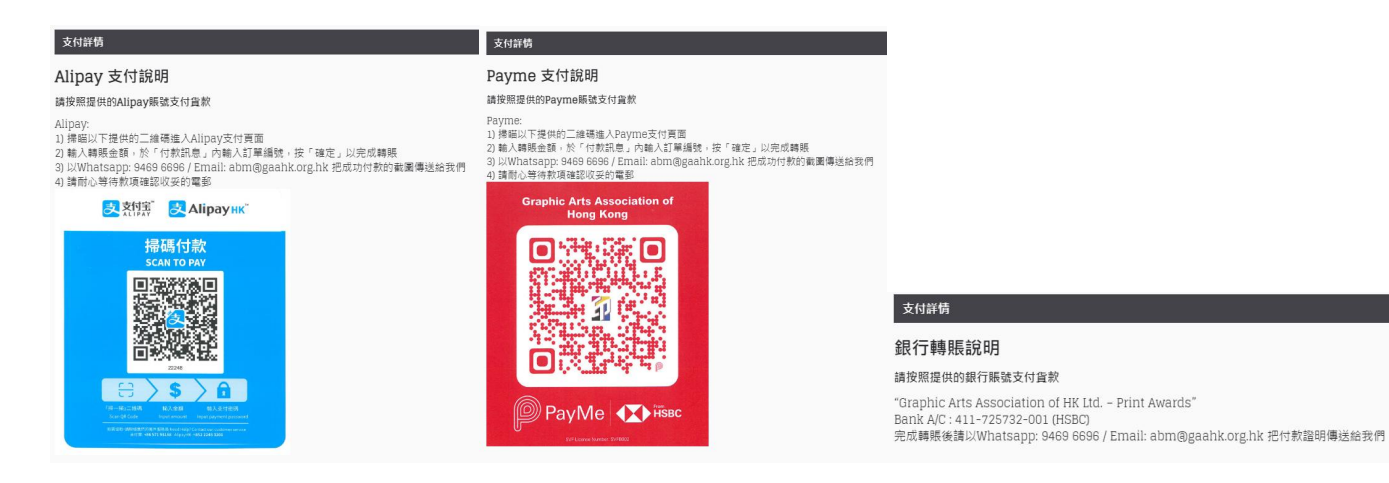

快速結賬

21b. 如果選擇「**PayPal Express Checkout**」,在網頁下方點撃「**確認訂單**」進

入「PayPal」網站進行付款。

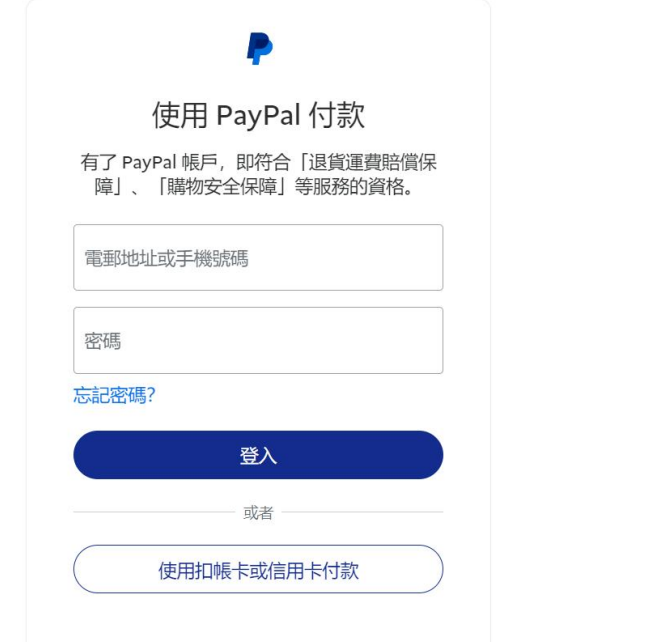

<mark>22.</mark> 報名成功後,網頁便會自動跳到另一個版面,並會顯示出「<mark>您的報名已成功提</mark> **交了!**」。

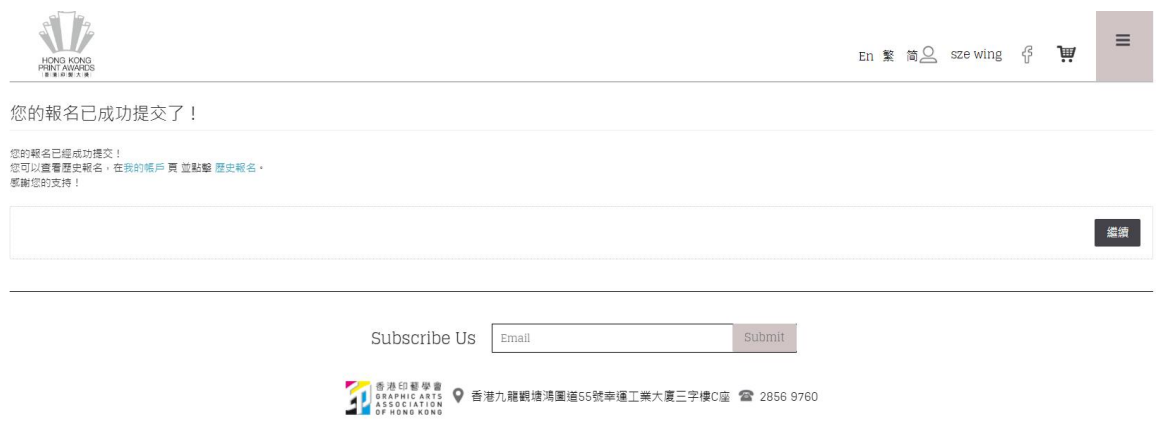

### <mark>23.</mark> 然後,系統會把發票<mark>自動發送</mark>到你的郵箱內,如下圖所示。

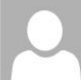

收件者

香港印藝學會 <web-noreply@notice.bsname.com>

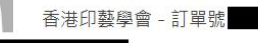

❶ 如果這個訊息的顯示有任何問題,請按一下這裡,在網頁瀏覽器中檢視。<br> 按一下這裡下載圖片。為了協助保護您的隱私,Outlook 不會自動下載郵件中的某些圖片。

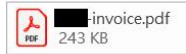

 $\boxed{\textbf{x}}$ 

感謝您參與香港印製大獎。您的報名已經接納,我們將在收到您的付款後,盡快處理您的報名申請。點擊此聯結查看您的報名詳情。

#### 點擊此聯結查看您的訂單

https://www.hongkongprintawards.org/index.php?route=account/order/info&order\_id=

訂單明細

訂單編號<br>訂單日期 付款方式 Alipay 支付

付款說明

Alipay 支付說明

Alipay:<br>1)掃瞄以下提供的二維碼進入Alipay支付頁面

## **恭喜!你已經成功報名參加第 34 屆香港印製大獎了!**

郵箱地址

聯繫電話 ■<br>IP地址<br>訂單狀態 待確認